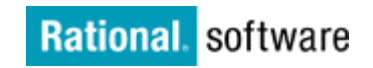

# **Getting Started Guide for IBM Rational Robot**

This roadmap provides an outline of the material that is most useful to bring users up the Rational Robot learning curve for functional testing. The emphasis will be on the steps you will need to take to understand Robot and get to the point where you can efficiently use the tool for functional testing. First, find the section that best describes your current learning challenge with Robot. Then study the material in that section to help advance you to the next level.

### **Step 1: Understand How Test Automation Can Best be Used to Produce an Effective Quality Assurance Process**

Successful automated testing hinges on far more than an installed copy of Rational Robot. A successful test automation project is a software development project unto itself. It needs to be measured and managed, which at the outset can appear to be a daunting task. Use the following resources as a starting point for understanding test automation.

- [The Rational Approach to Automated Testing](http://www-106.ibm.com/developerworks/rational/library/content/03July/getstart/robot/Rat_at.pdf)
- [Getting Started with Automated Testing: Road Map to Success](http://www-106.ibm.com/developerworks/rational/library/274.html)
- [TST110: Principles of Test Automation for GUI Testing](http://www-306.ibm.com/services/learning/us/pdfs/catalog/tst110.pdf)

#### **Step 2: Installing and Configuring Robot**

Your first step into the realm of test automation will be to install your copy of Rational Robot. Follow these guides to get yourself going.

- [Rational Testing Products Release Notes](ftp://ftp.software.ibm.com/software/rational/docs/v2003/win_solutions/doc/rt_readme.html)
- [User's Guide for Rational Robot V2003](ftp://ftp.software.ibm.com/software/rational/docs/v2003/win_solutions/rational_test/rt_user_robot.pdf)

#### **Step 3: Enabling your Environment**

If your application user interface (UI) uses Java, Delphi, Oracle Forms or custom ActiveX technologies, there are steps you should take to enable more thorough testing of your application. The details are in the following resource:

- [User's Guide for Rational Robot V2003](ftp://ftp.software.ibm.com/software/rational/docs/v2003/win_solutions/rational_test/rt_user_robot.pdf)
	- o See the sections: Testing Visual Basic Applications, Testing Oracle Forms Applications, Testing HTML Applications, Testing Java Applets and Applications, Testing PowerBuilder Applications, Testing PeopleTools Applications or Testing Delphi Applications as appropriate.

## **Step 4: Test Script Creation and Execution**

You're ready to go! Time to start creating some scripts. The Rational Suite tutorial referenced below guides users through all Rational tools, including Robot. While you are welcome and encouraged to learn about the entire Rational toolset, the links below will help you focus on the Functional Testing portion of the tutorial.

- Start off by downloading the zip file (to come) containing the tutorial, tutorial .exe file to use in the tutorial exercises, and the readme file. Follow the instructions in the readme file first.
- Open the tutorial and:
	- o Go to **Chapter 2, About This Tutorial**  follow the instructions for installing the tutorial assets
	- o Go to **Chapter 10, Functional Testing** complete the steps for the Functional Testing section

Those needing to get up to speed a little quicker can enroll in the following Rational University training course:

o [TST277: Essentials of Functional Testing with Rational Robot](http://www-306.ibm.com/services/learning/ites.wss?pageType=course_description&courseCode=RT511&country=us&language=en)

Once you become comfortable with the basics of Robot, you may want to try more advanced features. A good resource for tips on working with Rational Robot can be found in Brian Bryson's Rational Robot Tips and Techniques series on the Rational Developer Network. Below are links to a few of the more popular articles.

- [Rational Robot Tips & Techniques: Registry Access](http://www-106.ibm.com/developerworks/rational/library/969.html)
- [Rational Robot Tips & Techniques: Rebooting your Machine](http://www-106.ibm.com/developerworks/rational/library/959.html)

## **Step 5: Test Asset Management – Working with the TestManager**

Test asset management is a key ingredient to a successful test automation project. The importance of proper test asset management increases proportionately with the size of your test automation effort. TestManager is the Robot counterpart for test asset management. Examine these resources to get an overview of the role of test asset management in a test automation effort.

- [The Key to Successful Testing: Test Planning](http://www3.software.ibm.com/ibmdl/pub/software/rational/web/whitepapers/2003/planning.pdf)
- [TestManager as a Component of Robot overview](http://www-306.ibm.com/software/awdtools/tester/robot/testmanager.html)

## **Step 6: Troubleshooting**

The expression "Easier Said than Done" can be applied to many software projects. If this applies to your test automation project, then have a look at the following resources:

• [Rational Technical Support](http://www-306.ibm.com/software/awdtools/tester/robot/support/index.html)

• [Rational Testing Products Product Documentation for V2003](ftp://ftp.software.ibm.com/software/rational/docs/documentation/manuals/testing.jsp)